# II RESTO NANO SERIES INTERNATIVO SERIES **Quick Start Guide**

# Video output

A video output port is provided next to the USB interface at the bottom of the thermal imager, and will output the image of the thermal imager to an external monitor for display through the supplied the video cable.

Simultaneously press "**Image Mode Button + Zoom Button**" to turn on the video output; in the video output status, there is a video output icon.

### **Cursor switch**

Simultaneously press the "**Image Mode Button + Brightness Button**" to switch on/off the cursor.

# $\triangle$  Notice for use

- $\blacksquare$ Thermal imagers shall not be pointed to highstrength energy sources (including the Sun, laser transmitting equipments and their reflection sources), which otherwise will have a negative influence on its accuracy and damage or permanently damage infrared detector of it.
- $\blacksquare$  When the thermal imager will be not used for a long time, charge the thermal imager at least 2.5 hours every two months during the storage, and store the thermal imager in a dry and wellventilated environment.
- $\Box$  Human eyes shall not be irradiated by the laser designator of the thermal imager.
- Do not charge the battery in an environment over 40℃.

Our company shall not bear any legal responsibility for any mistake and accident caused by own reasons or reasons of any third party in the course of using this product by the user or property loss and personal injury caused by misjudgment against images.

We prepare this guide with the purpose of facilitating users to use and understand our products. We will try our best to ensure the accuracy of contents of this guide, but we still cannot ensure the completeness of contents of it. Since we have been continuously updating and upgrading our products, we reserve the right to modify this guide at any time without prior notice.

# **Quick Start Guide**

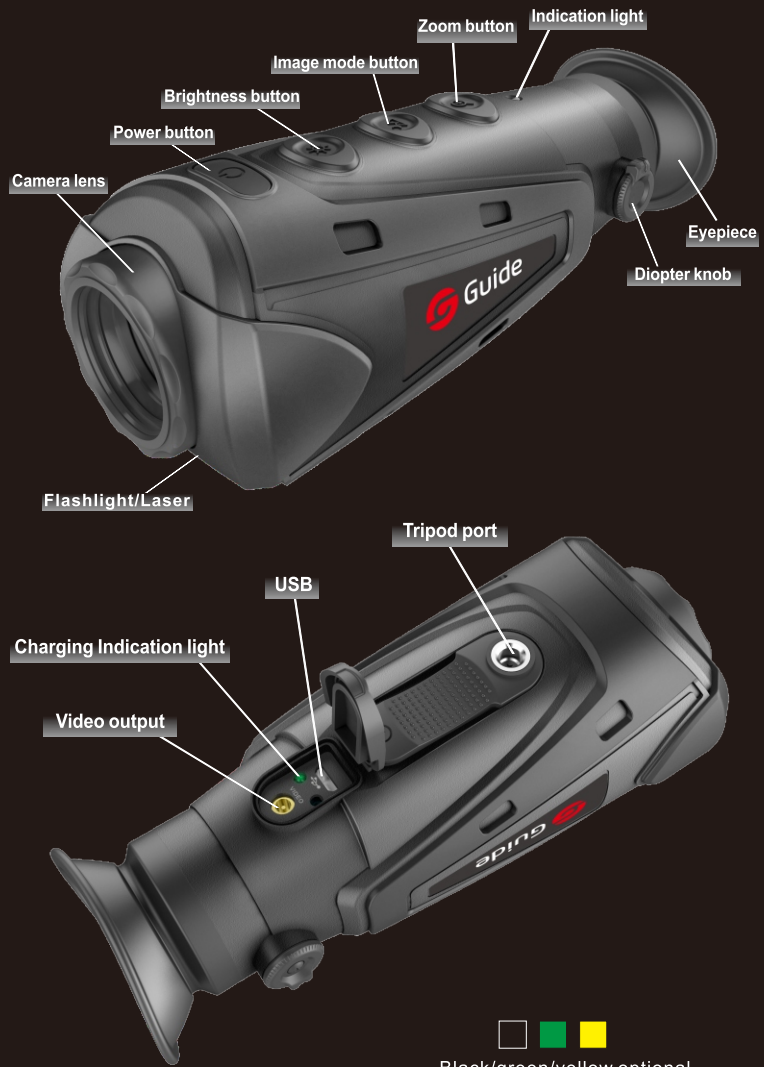

Black/green/yellow optional

#### Statement:

This guide is applicable to the IR510 Nano series products, including the following four models. The differences are as follows, please carefully read this guide before using the thermal imager.

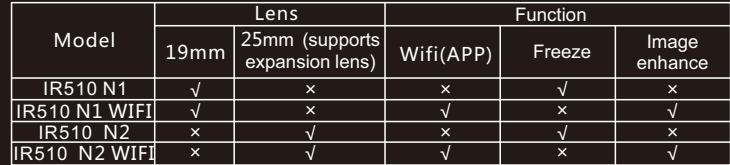

http://www.guideir.com WUHAN GUIDE SENSMART TECH CO.,LTD.

**Quick Start Guide** 

# Power button

The thermal imager has three power states: Power On, Standby and Power Off;

**Power On:** Press and hold the power button for 2 seconds, so that the thermal imager is turned on, and the startup screen appears on the eyepiece;

### **Standby:**

**Manual standby:** Press the power button to enter the standby mode in the power-on status;

**Automatic standby:** In the power-on status, if there is no button operation within five minutes, the automatic standby prompt will pop up; The automatic standby will be cancelled by any button operation during the standby prompt display; **Cancel Standby:** In the standby mode, press any button to cancel standby.

#### **Power Off:**

**Manual power off:** Press and hold the power button for 2 seconds so that the thermal imager is powered off; **Auto power off:** In the standby state, if there is no button operation within 30 minutes (default), the thermal imager will automatically shut down.

# Brightness button

 $\mathbb{R}$  Click to set five brightness levels of the image;

**Light/laser**  Press and hold the button to switch **indicator** on/off the light/laser indicator.

**Notice:**This model is equipped with a 25mm extended lens which can block the laser emission.

# **Zoom button**

 $\Re$   $\Re$  Click this button to enlarge the image by 2x and 4x in turns

- **Freeze:** Press and hold the button to freeze the current screen with the Frz icon appearing at the left upper corner of the screen. Press any button to retrieve the real-time screen.
- **Image enhance:** Press and hold the button to set 5 enhancement levels of image.

# **Diopter adjustment**

The diopter adjustment knob is used to adjust the eyepiece diopter in order to suit users of differentlevel myopia.

# IN 2510 NANO SERIES IN 19510 NANO SERIES **Quick Start Guide**

### Image mode button

Click this button to switch the white hot mode, black hot mode and red hot mode;

- **White Hot Mode**  $\text{M}_{\text{mot}}$  The object with higher temperature shows in white or light gray;
	- **Black Hot Mode**  $\mathcal{Z}_{\mathbf{\hat{B}}_{\text{old}}}$  The object with higher temperature shows in black or dark gray;
- **Red Hot Mode**
- **WIFI switch**
- shows in red; Press and hold the "Image Mode Button" to switch on/off WIFI.

The object with higher temperature

**WiFi Connection**

The thermal imager can be connected by WIFI and mobile phone, and most all functions (except Startup and  $S$ hutdown) of its buttons being controlled remotely by APP on mobile phone.

Users need to search and download "Thermal Viewer" APP from a mobile phone application market, then open the APP, find the WIFI "Handheld-TI" and enter the password "12345678". Once the connection is successful, users can operate the thermal imager remotely.

# $\Box$  Charging

Before using the thermal imager for the first time, be sure to charge the thermal imager for at least three hours with the matched USB charger.

During charging, please pull out the USB cover at the bottom of the thermal imager, insert the supplied USB charging cable, and engage the power to charge the battery. (Charging voltage is 5V)

- During normal charging, the charge indication light will turn red;
- When the charging is completed, the charge indication light will turn green.

# Battery status indication

When the thermal imager is turned on, the battery power identification is shown at the lower left corner of the screen. The lighted battery power identification shows the remaining battery power.

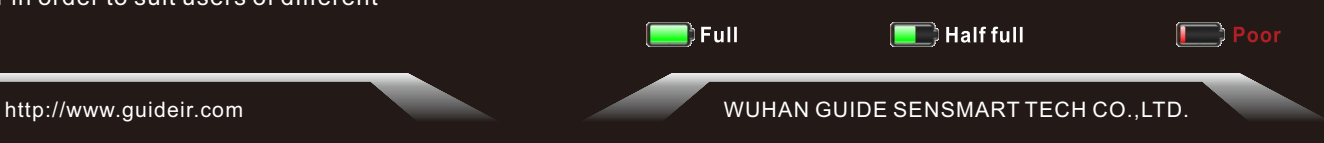

### **FCC Warnning:**

This equipment has been tested and found to comply with the limits for a Class B digital device, pursuant to part 15 of the FCC Rules. These limits are designed to provide reasonable protection against harmful interference in a residential installation. This equipment generates, uses and can radiate radio frequency energy and, if not installed and used in accordance with the instructions, may cause harmful interference to radio communications. However, there is no guarantee that interference will not occur in a particular installation. If this equipment does cause harmful interference to radio or television reception, which can be determined by turning the equipment off and on, the user is encouraged to try to correct the interference by one or more of the following measures:

- Reorient or relocate the receiving antenna.
- Increase the separation between the equipment and receiver.
- Connect the equipment into an outlet on a circuit different from that to which the receiver is connected.
- Consult the dealer or an experienced radio/TV technician for help.

Caution: Any changes or modifications to this device not explicitly approved by manufacturer could void your authority to operate this equipment.

This device complies with part 15 of the FCC Rules. Operation is subject to the following two conditions: (1)This device may not cause harmful interference, and (2) this device must accept any interference received, including interference that may cause undesired operation.

The device has been evaluated to meet general RF exposure requirement. The device can be used in portable exposure condition without restriction.